**Technische Beschreibung**

# **PXI 4008**

**Bedienhandbuch**

**Version 1.02**

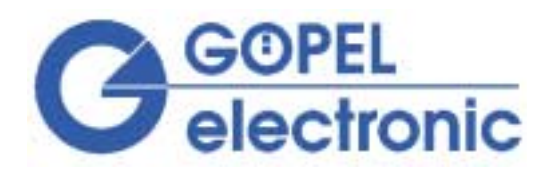

GÖPEL electronic GmbH Göschwitzer Str. 58-60 D-07745 Jena Tel.: +49-3641-6896-0 Fax: +49-3641-6896-44 E-Mail: sales@goepel.com http://www.goepel.com

# **Hinweis**

Die in diesem Handbuch enthaltenen Angaben können ohne vorherige Ankündigung geändert oder modifiziert werden. GÖPEL electronic geht damit keinerlei Verpflichtungen ein.

Die in diesem Handbuch beschriebene Software wird auf Basis eines Lizenzvertrages geliefert und darf nur in Übereinstimmung mit den Vertragsbedingungen verwendet oder kopiert werden. Der Käufer darf nur zu Sicherungszwecken eine Kopie der Software anfertigen.

Alle Rechte an dieser Dokumentation, insbesondere das Recht der Vervielfältigung und Verbreitung sowie der Übersetzung, bleiben vorbehalten.

Ohne vorherige schriftliche Genehmigung von GÖPEL electronic dürfen weder das Handbuch noch Teile davon in irgendeiner Form reproduziert oder unter Verwendung elektronischer Systeme verarbeitet, vervielfältigt oder verbreitet werden.

# Inhaltsverzeichnis

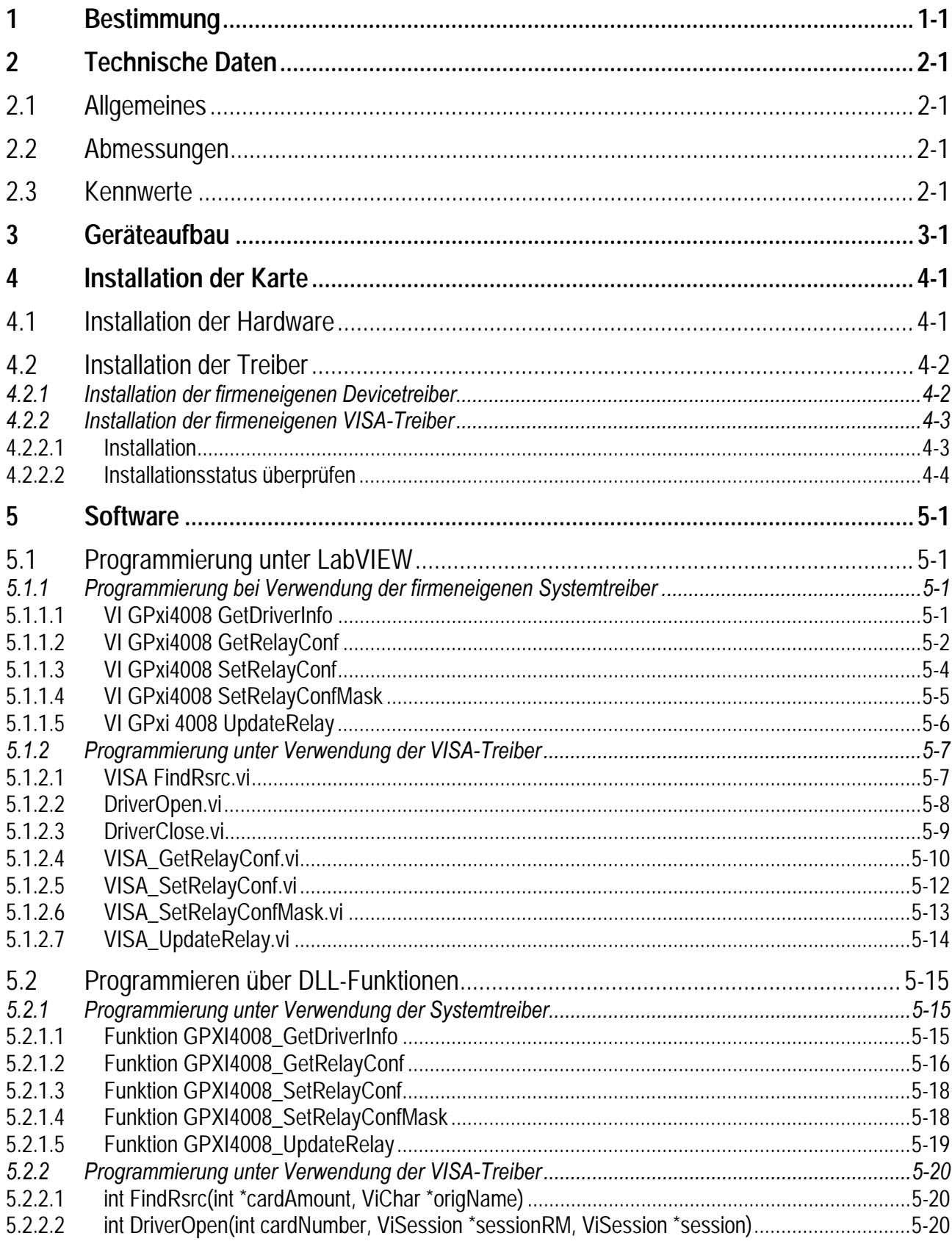

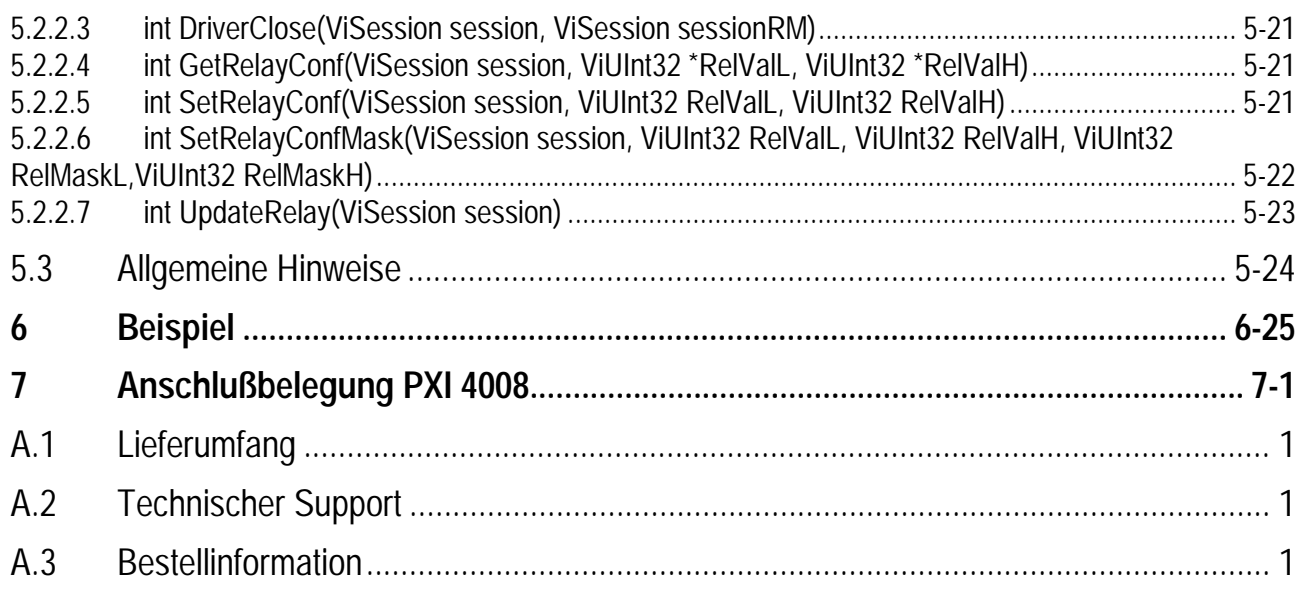

# <span id="page-4-0"></span>1 Bestimmung

Das Board PXI 4008 ist ein Relaisboard der PFa. Göpel electronic GmbH und gehört zur Produktgruppe PXI. Diese Board wurde für den PXI™-Bus (PCI eXtensions for Instrumention) entwickelt. Basis für diesen Bus ist der *CompactPCIô* – Bus. Es ist möglich, das Board in einem *CompactPCI*™ - oder einem PXI<sup>™</sup> -System zu betreiben.

Das Board PXI 4008 kann in der allgemeinen Meß- und Steuerungstechnik verwendet werden. Dieses Board ist einsetzbar zur Simulation von Widerständen. Die simulierten Widerstände sind potentialfrei. Der Aufbau des Boards PXI 4008 erlaubt es, 8 Widerstände mit einer Stufung von je 4 einzelnen Widerständen zu realisieren. Werden die 8 Widerstände miteinander kombiniert, so steht ein Widerstand mit einer Stufung von 32 einzelnen Widerständen zu Verfügung. Verwendet der Nutzer das Board in seiner Grundkonfiguration (8 Widerständen), bietet es die Möglichkeit, jeden Widerstand mit einem Pol an zwei unterschiedliche Potentiale zu schalten. Die Anschlüsse der 8 Widerstände stehen über den Steckverbinder X1 dem Nutzer zur Verfügung.

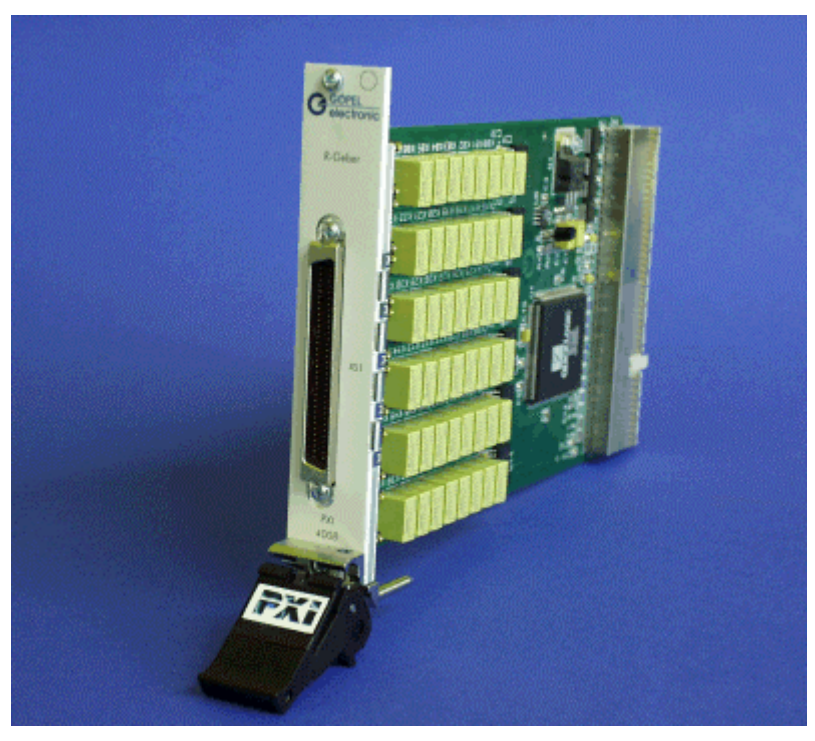

*Abbildung 1-1: Relaisboard PXI 4008*

# <span id="page-6-0"></span>2 Technische Daten

## *2.1 Allgemeines*

Das Relaisboard PXI 4008 ist eine PC-Einsteckkarte im Format des *CompactPCI*<sup>™</sup> – Busses. Es ist ein universelles Board zur Erzeugung von Widerständen mit einer Stufung von 4. Sie findet Anwendung bei der Simulation von Widerstandsgebern in Prüfsystemen. Diese Einsteckkarte kann in jeden beliebigen Steckplatz eines *CompactPCI*<sup>™</sup> –Systems oder

PXI™–Systems gesteckt werden. Diese Karte hat keine Jumper und wird automatisch in das jeweilige System eingebunden.

## *2.2 Abmessungen*

Das Relaisboard PXI 4008 hat folgende Abmessungen:

(L x B) 160 mm x 100 mm

## *2.3 Kennwerte*

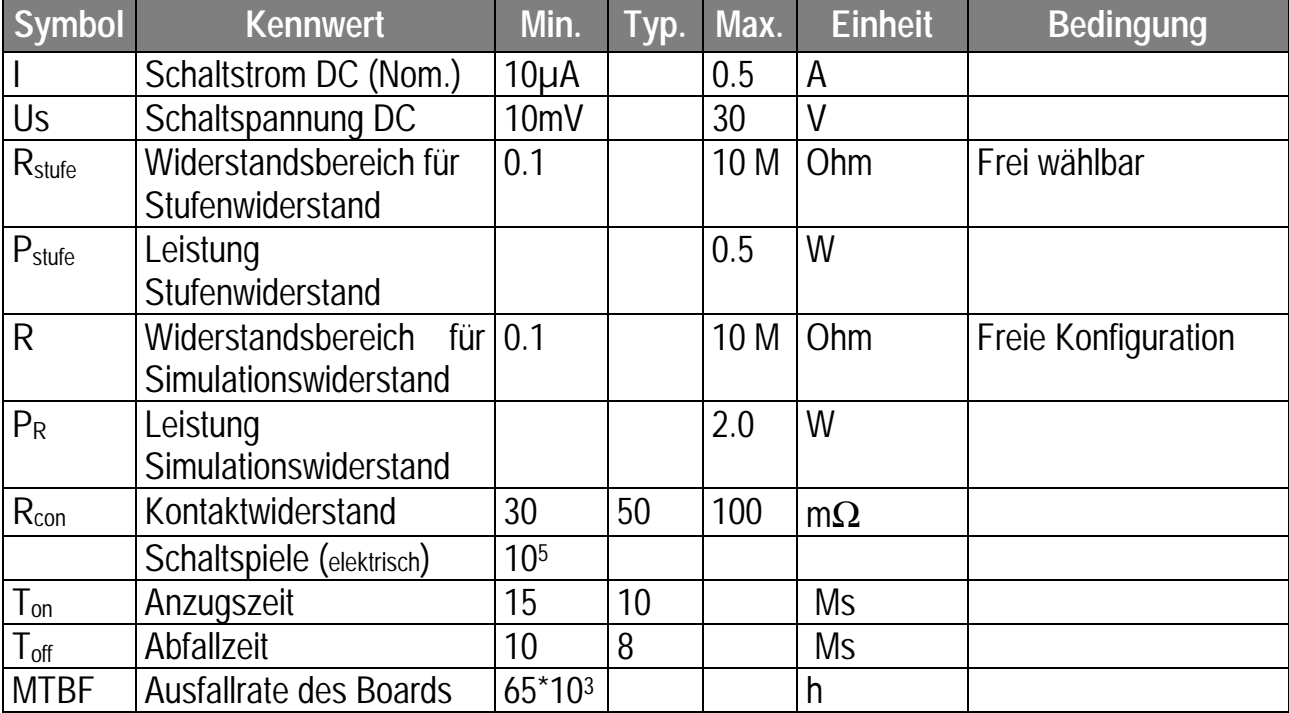

# <span id="page-8-0"></span>3 Geräteaufbau

Das Board verfügt über 48 Relais, die als Schließer bzw. Umschalter benutzt werden. Die Anschlüsse der jeweiligen Widerstände oder Potentiale sind auf den Steckverbinder X1 geführt. Die Abbildung 3-1 zeigt eine schematische Darstellung der realisierten Widerstände.

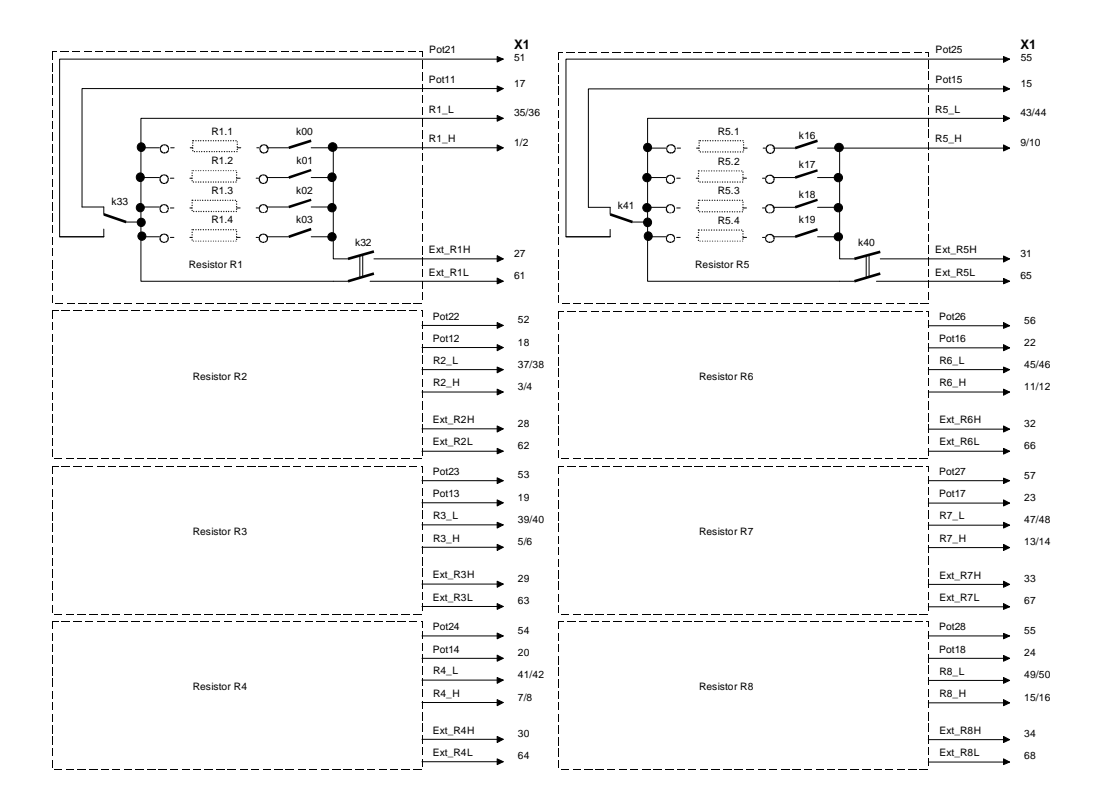

*Abbildung 3-1: Schematische Darstellung der Widerstandsstruktur*

Das Board hat 8 Simulationswiderstände mit jeweils 4 Stufenwiderständen. Somit kann der Anwender des Boards 8 Widerstände simulieren, mit einer Stufung von 4 einzelnen Widerständen. Wie aus der Abbildung 3-1 zu erkennen ist, sind die 4 Stufenwiderstände parallel zueinander verschaltet. Die Stufenwiderstände auf dem Board können vom Anwender selbst konfiguriert werden. Dazu befinden sich Steckfassungen auf dem Board (siehe Abbildung 3-3). In diese Fassungen steckt der Anwender die bedrahteten Widerstände. Beide Pole - Anschluss H und Anschluss L - der Widerstände sind auf den Steckverbinder X1 geführt.

Zusätzlich ist möglich, den jeweiligen Anschluss L der Widerstände über ein Relais an die Anschlüsse Potential1x oder Potential 2x (x = Widerstandsnummer 1...8) zu schalten. Das Potential 1x kann zum Beispiel die Masse und das Potential 2x die Versorgungsspannung der Anwendung sein, in der das Board eingesetzt wird.

In manchen Anwendungen ist die Auflösung dieser Simulationswiderstände zu klein. Wenn eine größere Auflösung notwendig ist, dann benötigt der Anwender in der Regel eine Widerstandsdekade. Diese Widerstandsdekaden können an die Anschlüss Ext\_R1...8H und Ext\_R1...8L angeschlossen werden. Damit hat der Anwender die Möglichkeit, in seiner Applikation von den Simulationswiderständen auf die Anschlüsse für die Dekaden umzuschalten.

Die Abbildung 3-2 zeigt schematisch einen Anwendungsfall für das Board PXI 4008. Aufgabe ist es, den Lüfterregler auf seine Funktionen zu testen. Dazu muß der Widerstand des Temperatursensors simuliert werden. Diese Aufgabe übernimmt der Widerstand R1 auf dem Board. Der Anwender hat zuvor die Widerstände auf dem Board entsprechend der Temperaturen bestückt.

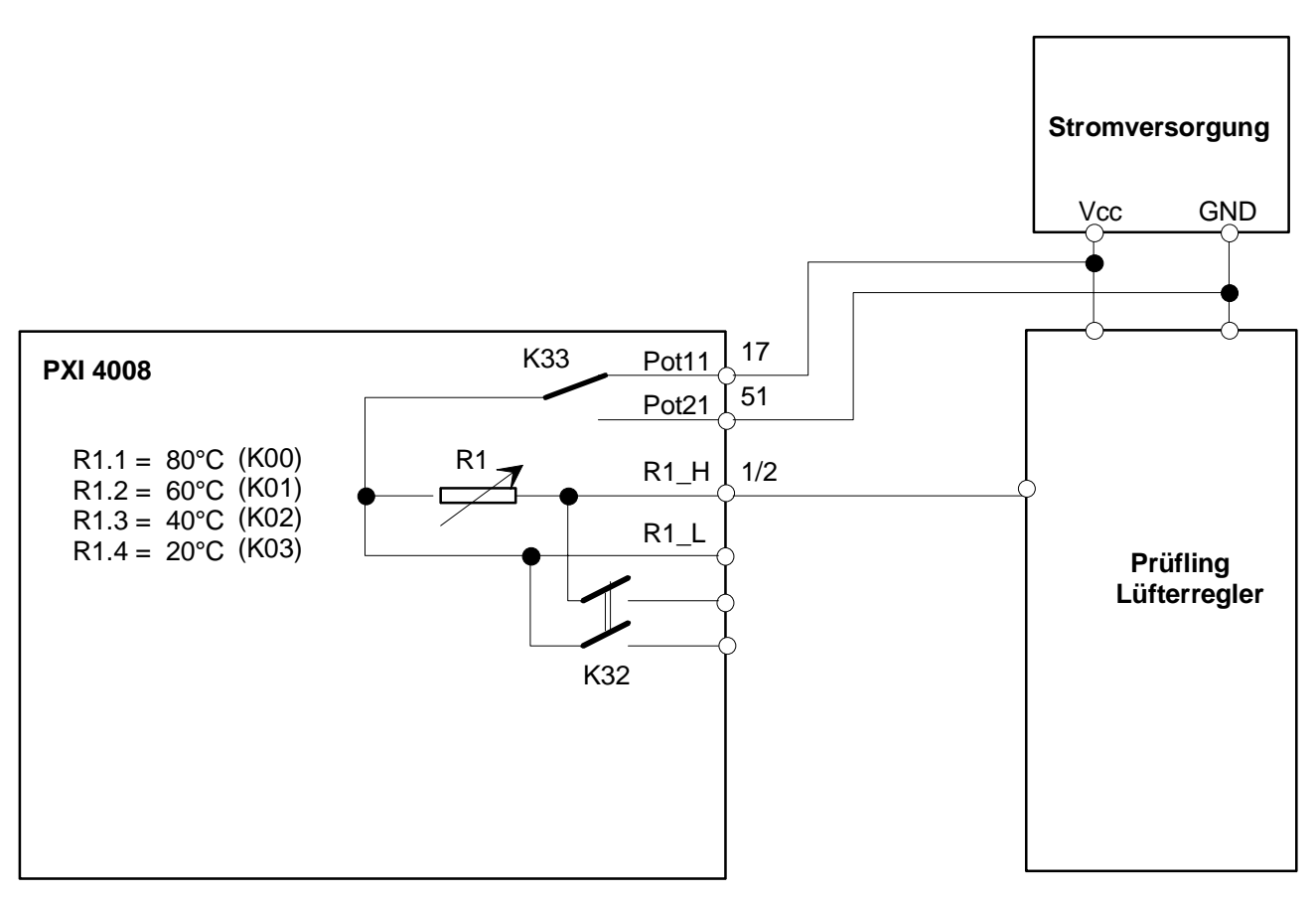

Abbildung 3-2: Einsatz der PXI 4008 bei der Prüfung eines Lüfterreglers

Bei der Funktionsprüfung werden die 4 wichtigsten Temperaturen für den Prüfling erzeugt. Im normalen Betriebszustand des Prüflings ist der Widerstand gegen Vcc ( $\overline{K}$ 33 = Aus) geschalten. Zur Überprüfung des Fehlerverhaltens des Prüflings muß der Widerstand auch gegen GND geschalten werden. Diese wird über Relais K33 (Ein) erreicht.

Die Abbildung 3-3 zeigt die Positionen der einzelnen Stufenwiderstände auf dem Board PXI 4008. Sie ermöglicht dem Anwender die Positionen zu finden, an welche die selbstgewählten Widerstände in die Fassungen gesteckt werden müssen.

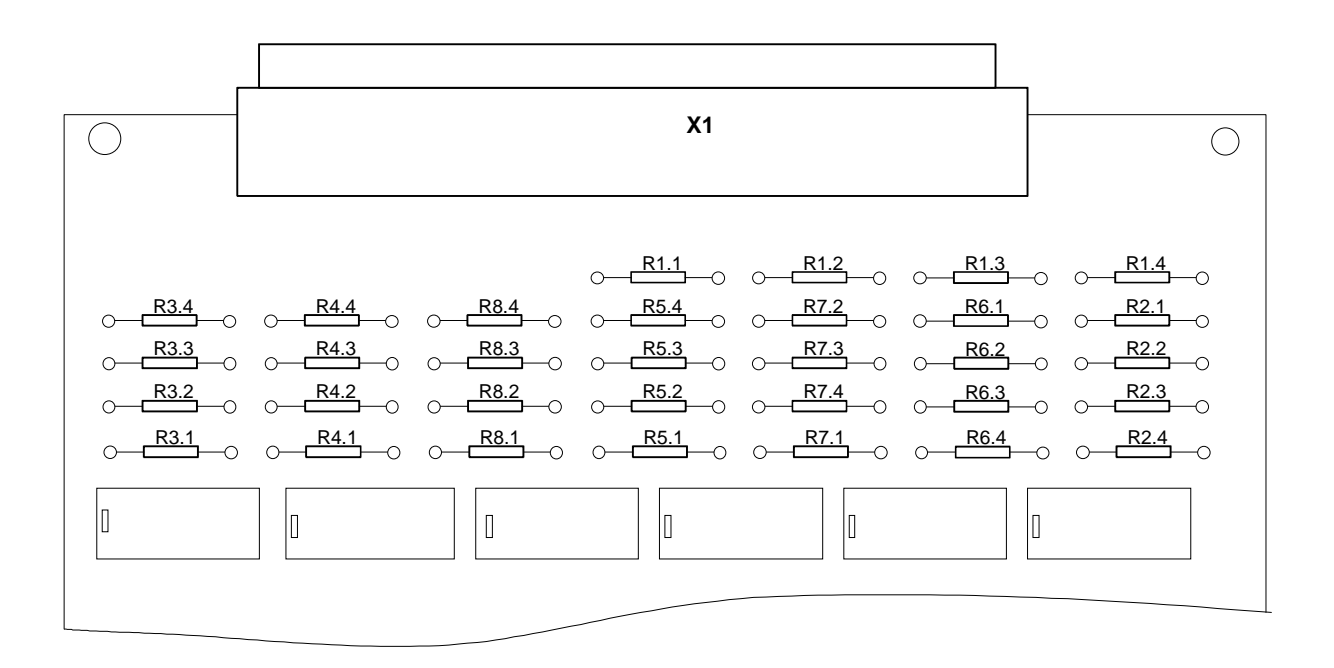

Abbildung 3-3:Darstellung der Bestückpositionen für Widerstände auf PXI 4008

Bauform der Stufenwiderstände: L x B 6.5 mm x 2.3 mm

Drahtdurchmesser: 0.6 mm

# <span id="page-12-0"></span>4 Installation der Karte

## *4.1 Installation der Hardware*

*Stellen Sie unbedingt sicher, dass alle nachfolgend beschriebenen Installationsarbeiten im ausgeschaltenen Zustand Ihres Systems erfolgen.*

Das *CompactPCI*™ – oder PXI™-System wird entsprechend seiner Gegebenheiten geöffnet. Ein freier Steckplatz in Ihrem System ist auszuwählen. Bei dem ausgewählten Steckplatz ist das vorhandene Slotblech zu entfernen. Dazu werden die beiden Befestigungsschrauben gelöst und das Slotblech herausgenommen.

In den so vorbereiteten Steckplatz ist das Board vorsichtig einzuführen. Mit dem an der Frontplatte befindlichen Hebel wird die Karte das letzte Stück eingeschoben.

> *Fassen Sie die Karte bei der Montage nur an den R‰ndern an.* Berühren Sie niemals die Oberfläche der Karte, da sonst akute Zerstörungsgefahr durch elektrostatische Aufladung besteht.

Nach dem ordnungsgemäßen Einführen der Karte wird diese mit den beiden Schrauben am Frontblech befestigt. Somit ist die Karte ordnungsgemäß eingebaut. Danach sind die Arbeiten am System auszuführen, die dieses wieder betriebsbereit machen.

## <span id="page-13-0"></span>*4.2 Installation der Treiber*

## **4.2.1 Installation der firmeneigenen Devicetreiber**

#### **Die zur Verfügung stehenden Devicetreiber unterstützen gegenwärtig ausschließlich WindowsNT- und Windows2000-Systeme !**

#### *WindowsNT :*

Für die Installation der notwendigen Treiber wird ein Setup-Programm mitgeliefert, das sich auf der beliegenden Diskette befindet.

Während der Installation werden die vom Betriebssystem benötigten Dateien kopiert, Einträge in der Registry vorgenommen und Dateien für die anwenderspezifische Programmierung (DLL, LLB) abgelegt.

Nach der Installation ist das Systems neu zu starten.

#### *Windows2000 :*

Durch die Plug and Play Fähigkeit von Windows2000 wird für jede neu erkannte Hardwarekomponente automatisch über den Hardwareassistenten eine Treiberinstallation gestartet. Mit der auf der beiliegenden Diskette enthaltenen inf-Datei kann der Hardwareassistent die Installation des Devicetreibers durchführen.

Ein Neustart des Systems ist nicht zwingend nötig.

Die Dateien für die anwenderspezifische Programmierung (DLL, LLB) werden nicht automatisch auf den Rechner kopiert und müssen deshalb individuell übernommen werden.

> *Die I/O Basisadresse wird w‰hrend des Boot-Vorgangs des Systems generiert und in den Konfigurationsbereich der Karte geschrieben. Eine manuelle Einstellung ist nicht notwendig.* Interrupts und DMA-Kanäle werden für diese Karte nicht benötigt.

## <span id="page-14-0"></span>**4.2.2 Installation der firmeneigenen VISA-Treiber**

## *4.2.2.1 Installation*

#### **1. Schritt :**

Der mitgelieferte Ordner *...\VISA\_Treiber* ist auf die Festplatte zu kopieren. (Empfehlung: vollständigen Ordner auf *C:\* )

## **2. Schritt :**

#### *WindowsNT :*

Anschließend öffnet man das Unterverzeichnis *C:\VISA-Treiber\Relaiskarten\Installation* und installiert die betriebssystemunabhängige Datei *GPxi\_RT.inf* (Datei markieren und mit der rechten Maustaste Popup Menü öffnen; darin den Auswahlpunkt *Installieren* ausführen). Nun muss die Datei *GPxi\_4008\_NT4.inf* auf die gleiche Weise installiert werden.

Beachten Sie, dass während der Installation der beiden inf-Dateien keine installationsrelevanten Informationen angezeigt werden !

#### *Windows98, Windows2000, WindowsXP :*

Durch die Plug and Play Fähigkeit wird für jede neu erkannte Hardwarekomponente automatisch über den Hardwareassistenten eine Treiberinstallation gestartet Man muss der Beschreibung folgen und bei der Suche nach dem Treiber das Zielverzeichnis angeben, in dem man die \*.inf-Dateien installiert hat. (nach Empfehlung: C:\VISA-Treiber\Relaiskarten\Installation)

#### **3. Schritt :**

Nach einem Neustart des Computers ist die Installation abgeschlossen.

## <span id="page-15-0"></span>4.2.2.2 Installationsstatus überprüfen

Man startet den Measurement & Automation Explorer (MAX) und öffnet folgenden Pfad: *Mein System\Geräte und Schnittstellen\PXI System*. Es werden alle installierten PXI-Karten angezeigt.

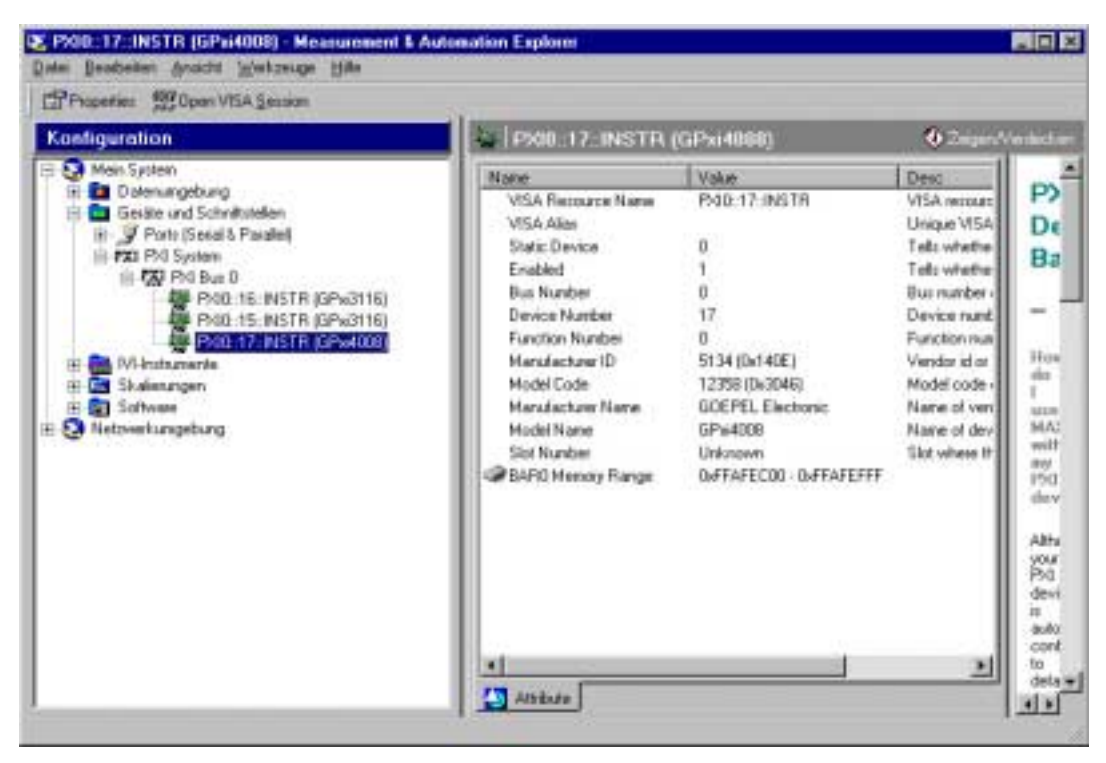

*Abbildung 4-2-2-2:Anzeige der PXI Karten im MAX*

# <span id="page-16-0"></span>5 Software

## *5.1 Programmierung unter LabVIEW*

## **5.1.1 Programmierung unter Verwendung der firmeneigenen Systemtreiber**

Alle notwendigen Programmteile für die Programmierung unter LabVIEW der Fa. National Instruments befinden sich in einer VI-LLB. Die Treiber wurden unter der Version 5.1 erstellt. Wenn diese Treiber mit einer neueren Version von LabVIEW verwendet werden soll, so kann diese LLB mit der entsprechenden Version konvertiert werden. Diese LLB mit dem Namen GPxi4008.LLB befindet sich auf der Treiberdiskette.

## *5.1.1.1 VI GPxi4008 GetDriverInfo*

#### *Beschreibung*

Die Funktion GPxi4008\_GetDriverInfo gibt Informationen über den Status des Hardware-Treibers zurück. Dazu muß der Funktion die Adresse einer Struktur pDriverInfo übergeben werden. Innerhalb der Funktion wird diese Struktur mit verschiedenen Informationen gefüllt. Die Abbildung 5-1 zeigt das Frontpanel dieser Funktion.

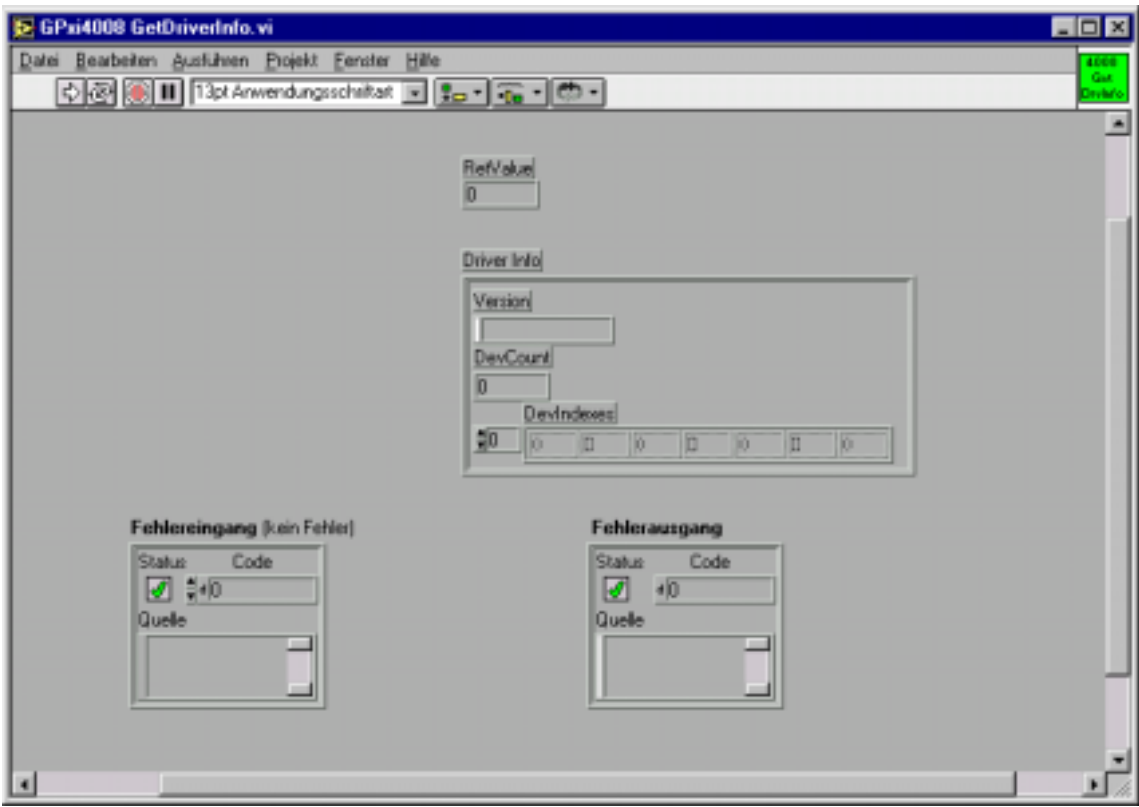

*Abbildung 5-1-1-1: Frontpanel GPxi4008 GetDriverInfo.VI*

<span id="page-17-0"></span>*Parameter*

**RetValue** 0 = Kein Fehler; negativer Wert = Fehler

**Version** Version des Hardware-Treibers. Das obere Wort repräsentiert den ganzzahligen Teil und das untere Wort repräsentiert die Hundertstel der Versionsnummer.

**DevCount** Anzahl der erkannten 4008 PXI-Module.

**DevIndexes** PCI-Slot Nummern der erkannten 4008 PXI-Module.

## *5.1.1.2 VI GPxi4008 GetRelayConf*

#### *Beschreibung:*

Das VI GPxi4008 GetRelayConf gibt die Konfiguration der Relais für die Widerstände des mit **Device** indizierten 4008 PXI-Moduls zurück. Dazu trägt die Funktion in das Anzeigeelement **RelValL** und **RelValH** die aktuelle Konfiguration der Relais für die Widerstände, die Potentialumschaltung oder die Umschaltung zum externen Widerstand ein.

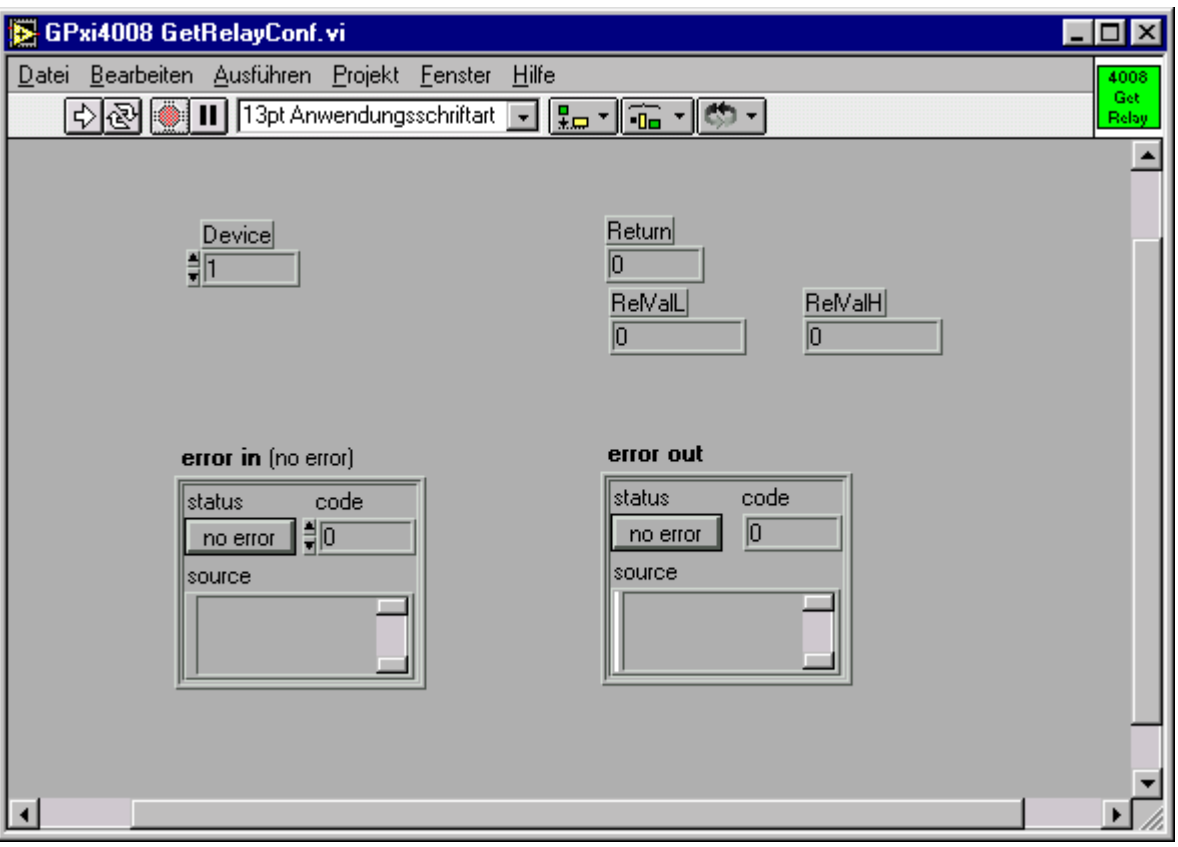

*Abbildung 5-1-1-2: Frontpanel GPxi4008 GetRelayConf.VI*

#### *Belegung der Bits*

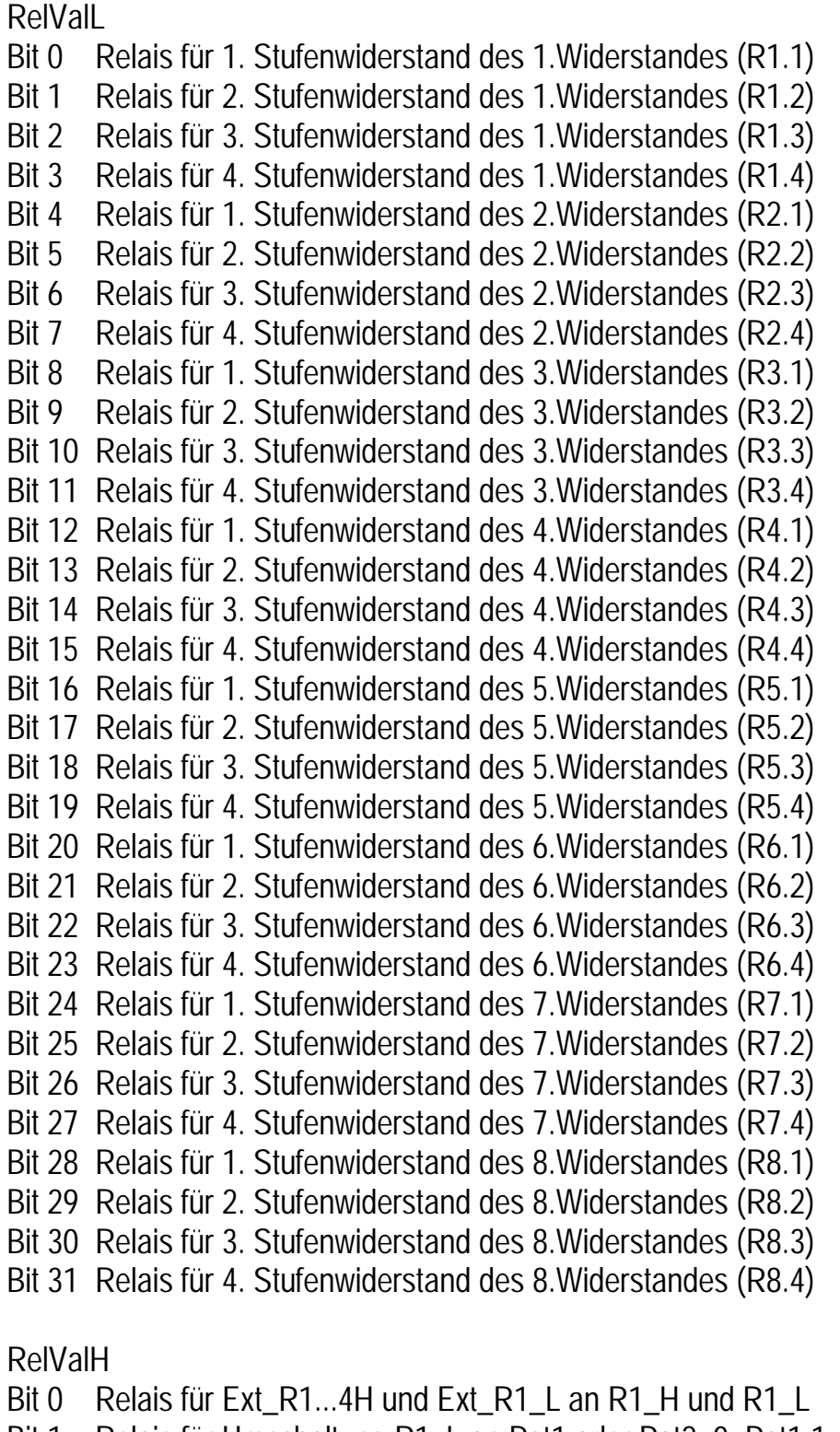

- Bit 1 Relais für Umschaltung R1\_L an Pot1 oder Pot2; 0=Pot1 1=Pot2 an R1\_L
- Bit 2 Relais für Ext\_R1...4H und Ext\_R1\_L an R2\_H und R2\_L
- Bit 3 Relais für Umschaltung R2 L an Pot1 oder Pot2; 0=Pot1 1=Pot2 an R2 L
- Bit 4 Relais für Ext\_R1...4H und Ext\_R1\_L an R3\_H und R3\_L
- Bit 5 Relais für Umschaltung R3\_L an Pot1 oder Pot2; 0=Pot1 1=Pot2 an R3\_L
- Bit 6 Relais für Ext\_R1...4H und Ext\_R1\_L an R4\_H und R4\_L
- <span id="page-19-0"></span>Bit 7 Relais für Umschaltung R4\_L an Pot1 oder Pot2; 0=Pot1 1=Pot2 an R4\_L
- Bit 8 Relais für Ext R5...8H und Ext R1 L an R5 H und R5 L
- Bit 9 Relais für Umschaltung R5\_L an Pot1 oder Pot2; 0=Pot1 1=Pot2 an R5\_L
- Bit 10 Relais für Ext\_R5...8H und Ext\_R1\_L an R6\_H und R6\_L
- Bit 11 Relais für Umschaltung R6 L an Pot1 oder Pot2; 0=Pot1 1=Pot2 an R6 L
- Bit 12 Relais für Ext\_R5...8H und Ext\_R1\_L an R7\_H und R7\_L
- Bit 13 Relais für Umschaltung R7\_L an Pot1 oder Pot2; 0=Pot1 1=Pot2 an R7\_L
- Bit 14 Relais für Ext\_R5...8H und Ext\_R1\_L an R8\_H und R8\_L
- Bit 15 Relais für Umschaltung R8 L an Pot1 oder Pot2; 0=Pot1 1=Pot2 an R8 L

Bit 16 ... Bit 31 nicht benutzt.

#### *Parameter*

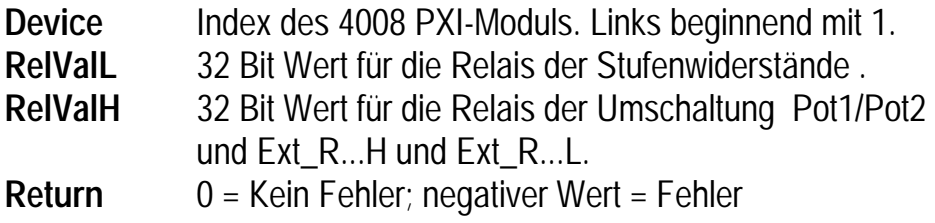

## *5.1.1.3 VI GPxi4008 SetRelayConf*

#### *Beschreibung*

Das VI GPxi4008\_SetRelayConf setzt die Konfiguration der Relais für die Widerstände des mit Device indizierten 4008 PXI-Moduls. Dazu überträgt das VI die zwei 32 Bit Werte in die Konfiguration der Relais für die Widerstände, Potentialumschaltung oder die Umschaltung zum externen Widerstand.

#### *Belegung der einzelnen Bits*

Siehe [5.1.1.2](#page-17-0)

#### *Parameter*

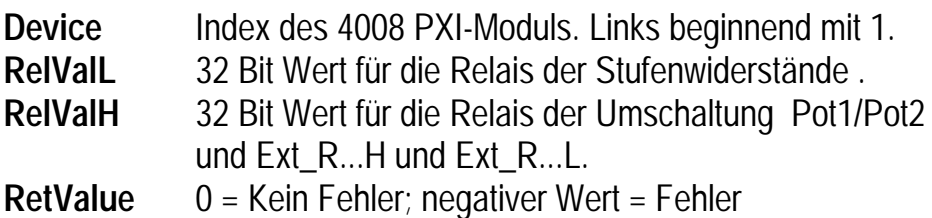

<span id="page-20-0"></span>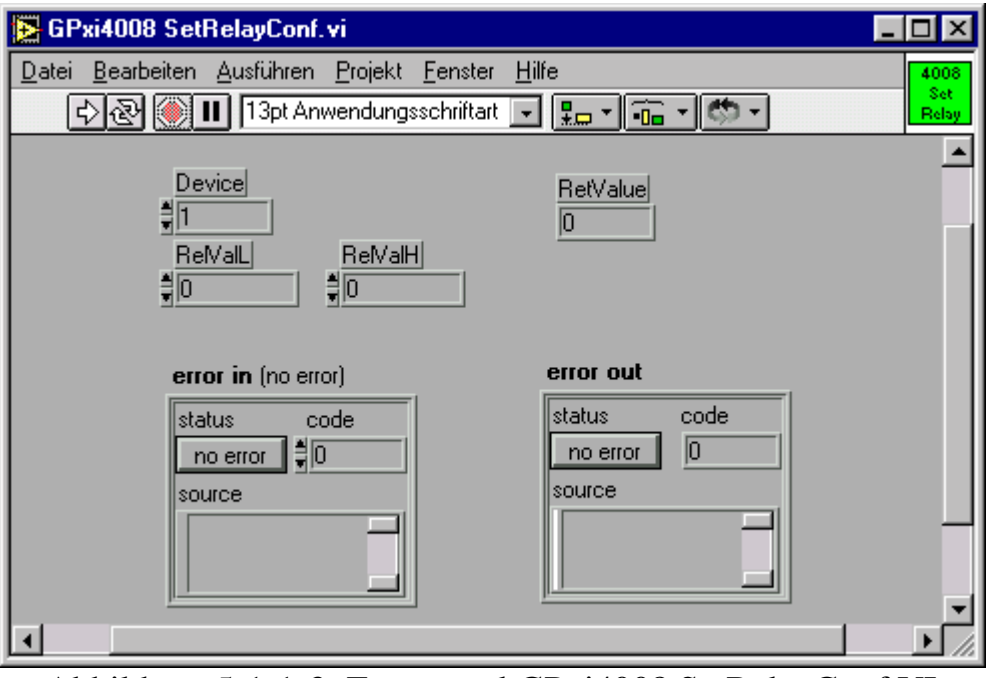

Abbildung 5-1-1-3: Frontpanel GPxi4008 SetRelayConf.VI

## *5.1.1.4 VI GPxi4008 SetRelayConfMask*

## *Beschreibung*

Das VI GPxi4008\_SetRelayConfMask setzt die Konfiguration der Relais für die Widerstände des mit Device indizierten 4008 PXI-Moduls. Dazu überträgt die Funktion die zwei 32 Bit Werte in die Konfiguration für die Widerstände, die Potentialumschaltung oder der Umschaltung zum externen Widerstand ein, mit der Einschränkung, dass nur die Bits der Konfiguration geändert werden, deren zugehörige Maskenbits auf 1 stehen.

#### *Belegung der einzelnen Bits*

Siehe [5.1.1.2](#page-17-0)

#### *Parameter*

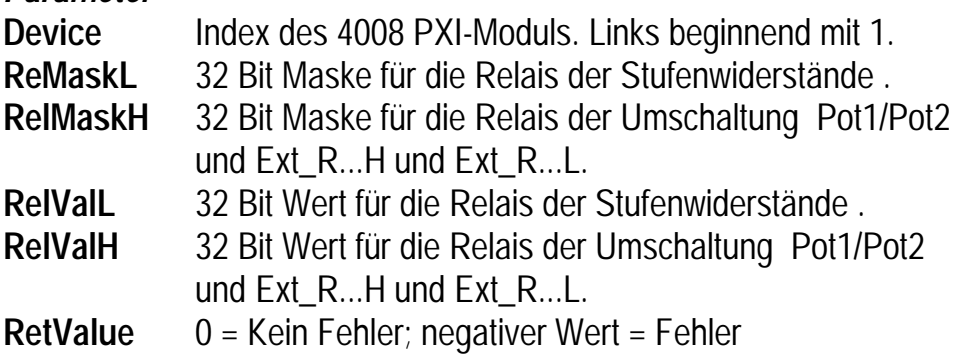

<span id="page-21-0"></span>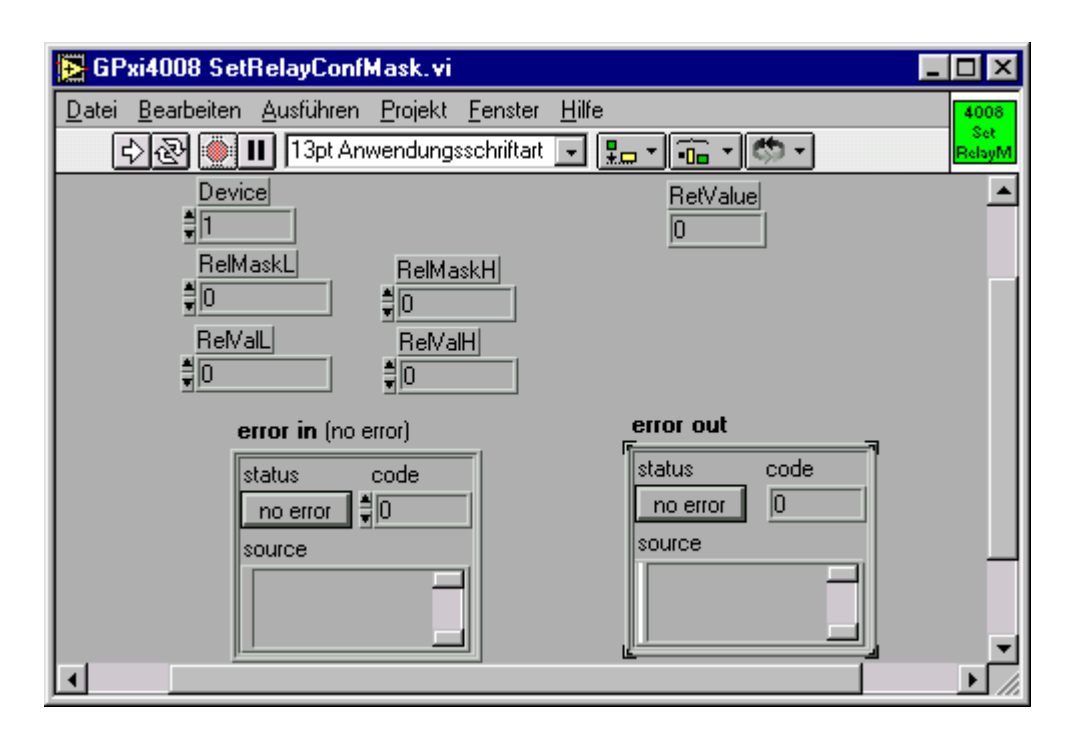

*Abbildung 5-1-1-4: Frontpanel GPxi4008 SetRelayConfMask.VI*

## *5.1.1.5 VI GPxi 4008 UpdateRelay*

#### *Beschreibung*

Das VI GPXI4008\_UpdateRelay verschaltet die Relais für die Widerstände wie in der Konfiguration angegeben. Nach Ausführung des VIs stimmt die Konfiguration mit dem tatsächlichen Verschaltungszustand der Relais für die Widerstände überein.

#### *Parameter*

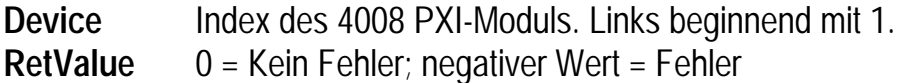

<span id="page-22-0"></span>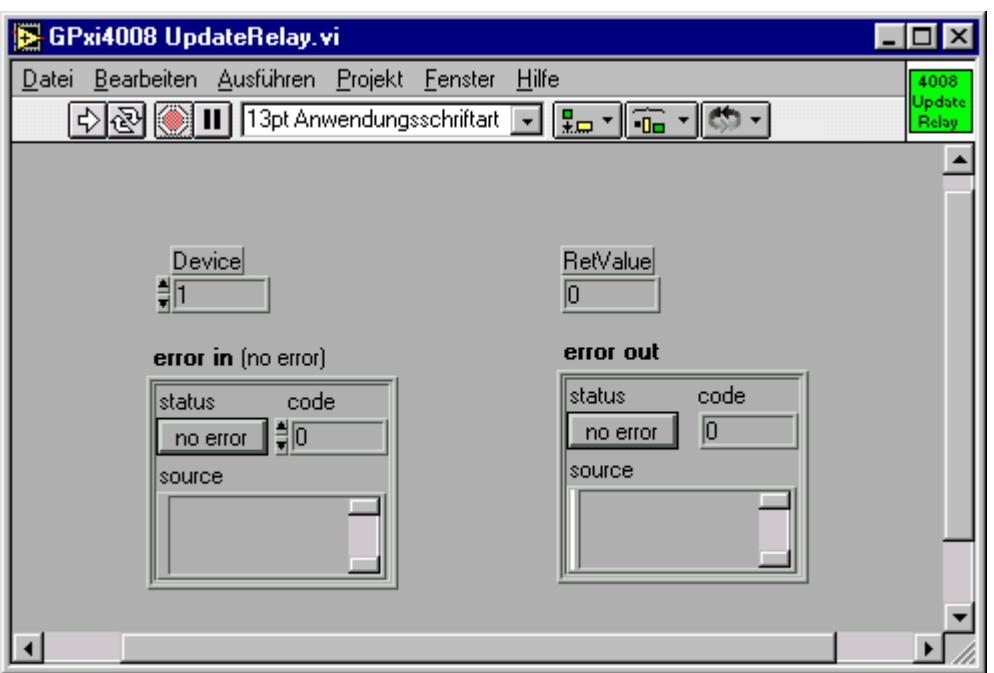

*Abbildung 5-1-1-5: Frontpanel GPxi4008 UpdateRelay.VI*

## **5.1.2 Programmierung unter Verwendung der VISA-Treiber**

Alle notwendigen Programmteile für die Programmierung unter LabVIEW der Fa. National Instruments befinden sich in einer VI-LLB. Die Treiber wurden unter der Version 6.02 erstellt. Wenn diese Treiber mit einer neueren Version von LabVIEW verwendet werden soll, so kann diese LLB mit der entsprechenden Version konvertiert werden. Diese LLB mit dem Namen *VISA\_Relaiskarten.LLB* befindet sich auf der Treiberdiskette im Verzeichnis ...*\VISA\_Treiber\Relaiskarten\LabView*.

## *5.1.2.1 VISA FindRsrc.vi*

#### *Beschreibung :*

.

Die Funktion *VISA FindRsrc* findet alle PXI-Karten für die ein VISA Treiber installiert wurde. Es gibt ein Array der Kartennamen mit einer zugehörigen Nummer aus. Diese Nummer wird für die Funktion *DriverOpen* benötigt

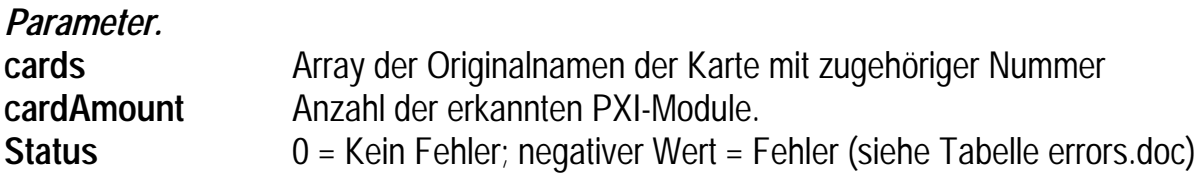

<span id="page-23-0"></span>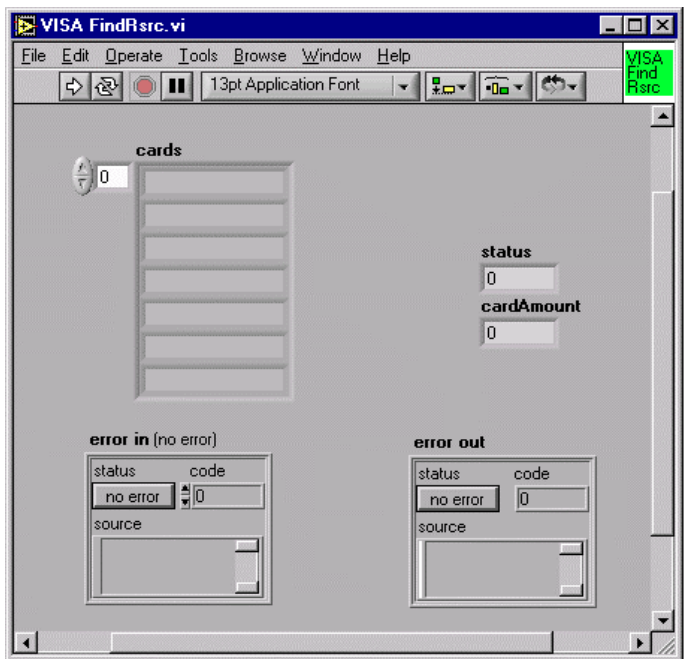

*Abbildung 5-1-2-1: Frontpanel VISA FindRsrc*

## *5.1.2.2 DriverOpen.vi*

#### *Beschreibung*

Diese Funktion liefert eine Session auf die PXI-Karte mit der vorgegebenen Kartennummer, die für das weitere Handling mit dieser PXI-Karte benötigt wird.

Die Ressourcen Manager Session wird nur zum Schließen in *DriverClose.vi* benötigt.

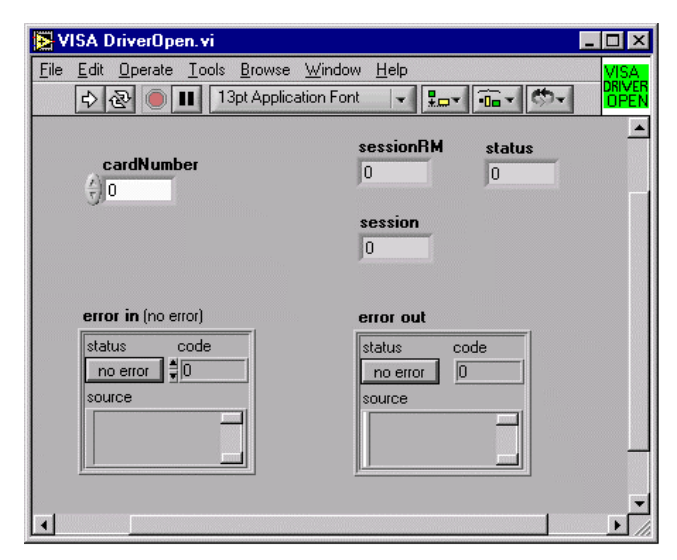

*Abbildung 5-1-2-2: Frontpanel VISA DriverOpen*

<span id="page-24-0"></span>*Parameter :* **cardNumber** Nummer des 4008 PXI-Moduls aus *cards* der Funktion FindRsrc **sessionRM** Session des Ressourcenmanager **session** Session der Karte **Status** 0 = Kein Fehler; negativer Wert = Fehler (siehe Tabelle errors.doc)

## *5.1.2.3 DriverClose.vi*

#### *Beschreibung*

Schließt die Session zur Karte und zum Ressourcen Manager. Es werden beide Sessions aus dem *DriverOpen.vi* benötigt, um diese Funktion erfolgreich auszuführen.

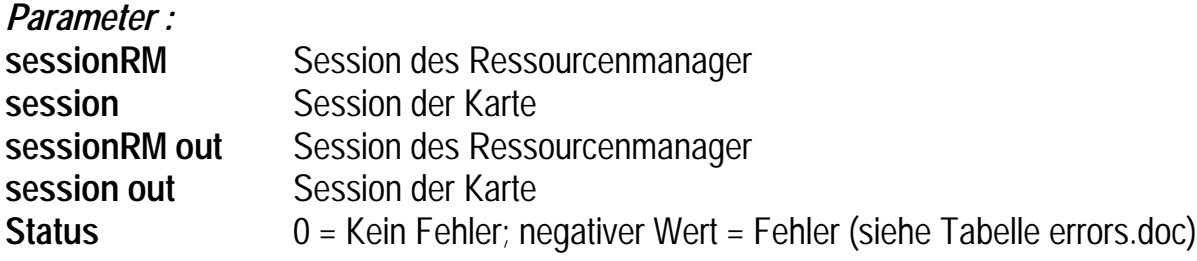

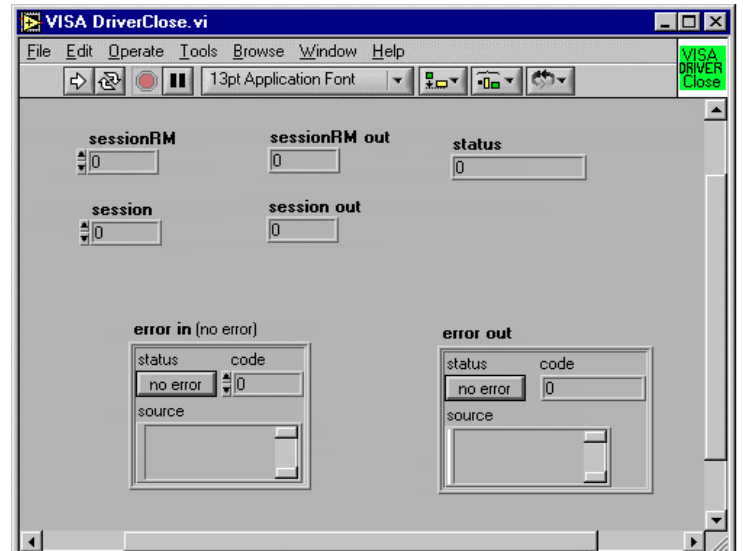

*Abbildung 5-1-2-3: Frontpanel VISA DriverClose*

### <span id="page-25-0"></span>*5.1.2.4 VISA\_GetRelayConf.vi*

#### *Beschreibung::*

Das VI VISA\_GetRelayConf gibt die Konfiguration der Relais für die Widerstände des, mit **Session** indizierten 4008 PXI-Moduls zurück. Dazu trägt die Funktion in das Anzeigeelement **RelValL** und **RelValH** die aktuelle Konfiguration der Relais für die Widerstände, die Potentialumschaltung oder die Umschaltung zum externen Widerstand ein.

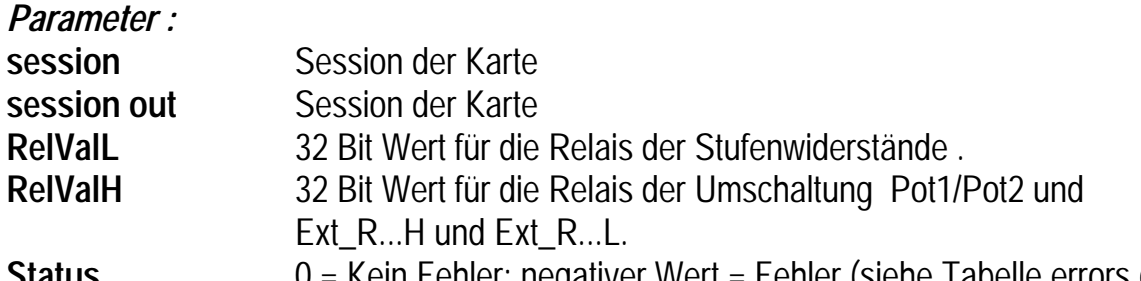

Status **20 COM** = Kein Fehler; negativer Wert = Fehler (siehe Tabelle errors.doc)

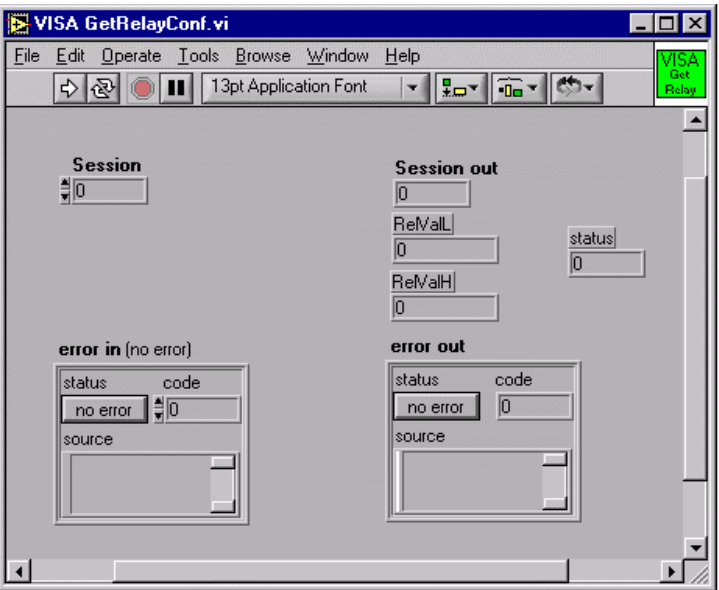

*Abbildung 5-1-2-4: Frontpanel VISA GetRelayConf*

#### *Belegung der Bits*

RelValL

- Bit 0 Relais für 1. Stufenwiderstand des 1.Widerstandes (R1.1)
- Bit 1 Relais für 2. Stufenwiderstand des 1.Widerstandes (R1.2)
- Bit 2 Relais für 3. Stufenwiderstand des 1.Widerstandes (R1.3)
- Bit 3 Relais für 4. Stufenwiderstand des 1.Widerstandes (R1.4)
- Bit 4 Relais für 1. Stufenwiderstand des 2.Widerstandes (R2.1)

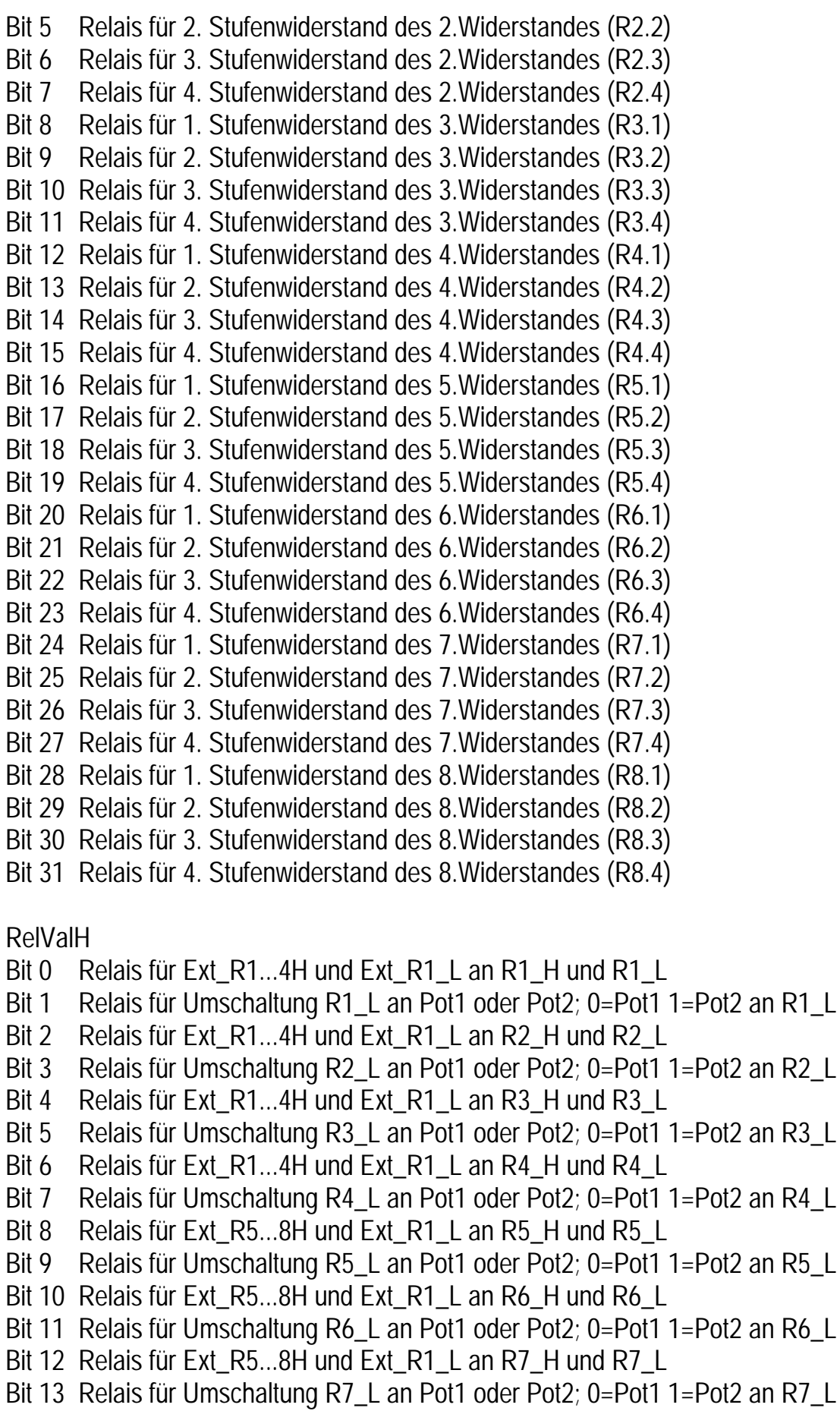

- <span id="page-27-0"></span>Bit 14 Relais für Ext\_R5...8H und Ext\_R1\_L an R8\_H und R8\_L
- Bit 15 Relais für Umschaltung R8\_L an Pot1 oder Pot2; 0=Pot1 1=Pot2 an R8\_L

Bit 16 ... Bit 31 nicht benutzt.

## *5.1.2.5 VISA\_SetRelayConf.vi*

#### *Beschreibung*

Das VI VISA\_SetRelayConf setzt die Konfiguration der Relais für die Widerstände des, mit Session indizierten, 4008 PXI-Moduls. Dazu überträgt das VI die zwei 32 Bit Werte in die Konfiguration der Relais für die Widerstände, Potentialumschaltung oder die Umschaltung zum externen Widerstand.

#### *Belegung der einzelnen Bits*

*Siehe VISA GetRelayConf*

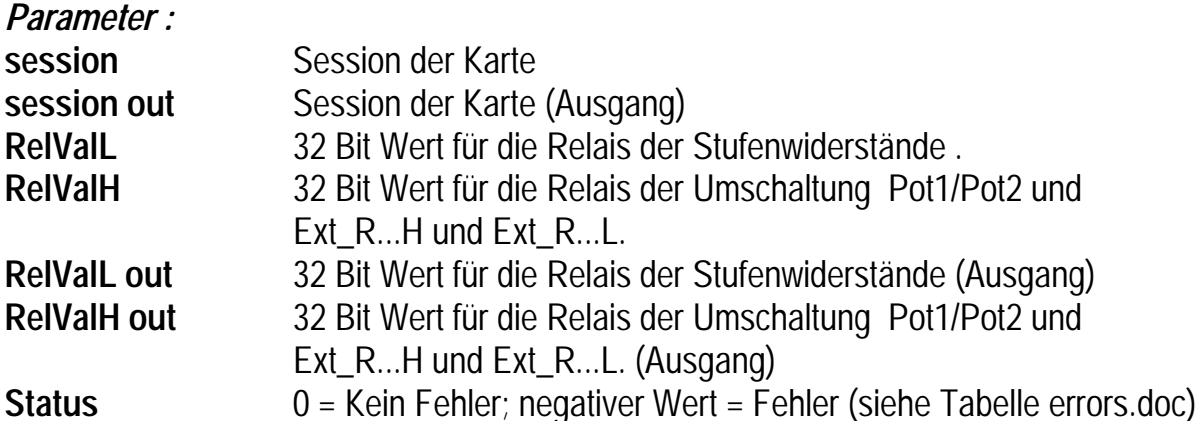

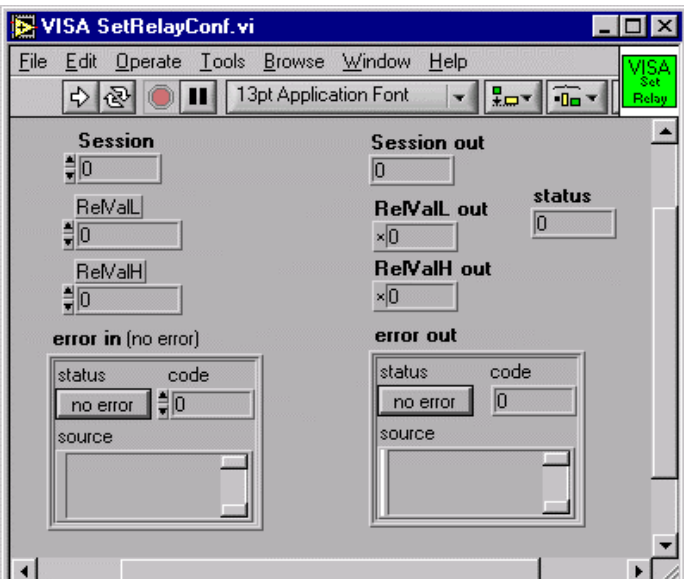

*Abbildung 5-1-2-5: Frontpanel VISA SetRelayConf*

## <span id="page-28-0"></span>*5.1.2.6 VISA\_SetRelayConfMask.vi*

#### *Beschreibung*

Das VI VISA\_SetRelayConfMask setzt die Konfiguration der Relais für die Widerstände des, mit Session indizierten, 4008 PXI-Moduls. Dazu überträgt die Funktion die zwei 32 Bit Werte in die Konfiguration für die Widerstände, die Potentialumschaltung oder der Umschaltung zum externen Widerstand ein, mit der Einschränkung, dass nur die Bits der Konfiguration geändert werden, deren zugehörige Maskenbits auf 1 stehen.

### *Belegung der einzelnen Bits*

*Siehe VISA GetRelayConf*

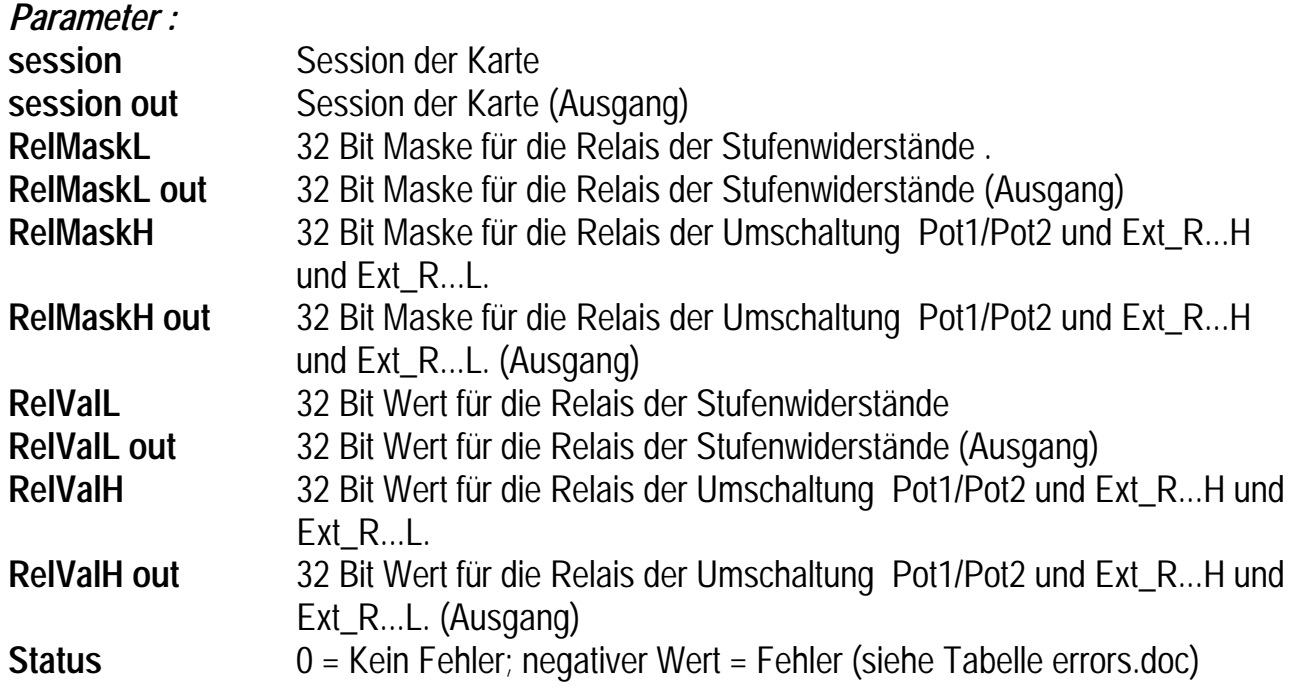

<span id="page-29-0"></span>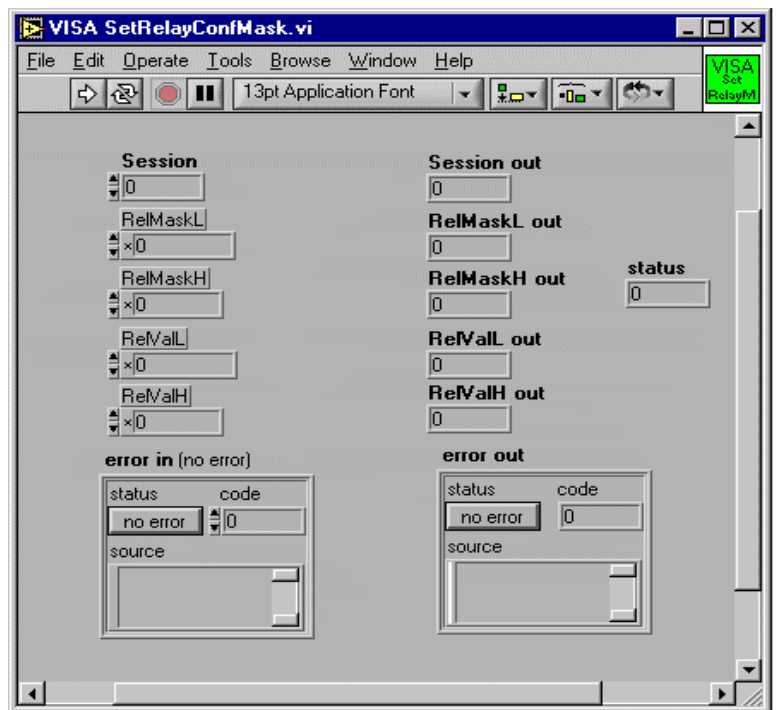

*Abbildung 5-6: Frontpanel VISA SetRelayConfMask*

## *5.1.2.7 VISA\_UpdateRelay.vi*

#### *Beschreibung*

Das VI VISA\_UpdateRelay verschaltet die Relais für die Widerstände wie in der Konfiguration angegeben. Nach Ausführung des VI´s stimmt die Konfiguration mit dem tatsächlichen Verschaltungszustand der Relais für die Widerstände überein.

#### *Parameter:*

**session** Session der Karte **session out** Session der Karte (Ausgang) **Status** 0 = Kein Fehler; negativer Wert = Fehler (siehe Tabelle errors.doc)

<span id="page-30-0"></span>![](_page_30_Picture_71.jpeg)

*Abbildung 5-7: Frontpanel VISA UpdateRelay*

## *5.2 Programmieren über DLL-Funktionen*

Mit der nachfolgenden Beschreibung der Funktionsaufrufe kann die GPxi4008 direkt aus diversen Hochsprachen angesprochen werden (VisualC++, CVI).

## **5.2.1 Programmierung unter Verwendung der firmeneigenen Systemtreiber**

## *5.2.1.1 Funktion GPXI4008\_GetDriverInfo*

#### *Beschreibung*

Die Funktion GPXI4008\_GetDriverInfo gibt Informationen über den Status des Hardware-Treibers zurück. Dazu muß der Funktion die Adresse einer Struktur pDriverInfo übergeben werden. Innerhalb der Funktion wird diese Struktur mit verschiedenen Informationen gefüllt.

#### *Format*

int GPXI4008\_GetDriverInfo(GPXI4008\_StructDriverInfo\* pDriverInfo)

#### *Parameter*

**pDriverInfo** Adresse auf eine Struktur für die Status-Informationen.

#### <span id="page-31-0"></span>*Struktur*

typedef struct

{ unsigned long Version; unsigned char DevCount: unsigned char DevIndexes[7]; } GPxi4008\_StructDriverInfo;

Version Version des Hardware-Treibers. Das obere Wort repräsentiert den ganzzahligen Teil und das untere Wort repräsentiert die Hundertstel der Versionsnummer.

DevCount Anzahl der erkannten 4008 PXI-Module.

DevIndexes PCI-Slot Nummern der erkannten 4008 PXI-Module.

## *5.2.1.2 Funktion GPXI4008\_GetRelayConf*

#### *Beschreibung*

Die Funktion GPXI4008\_GetRelayConf gibt die Konfiguration der Relais für die Widerstände des mit **Device** indizierten 4008 PXI-Moduls zurück. Dazu trägt die Funktion in die zwei 32 Bit Werte die aktuelle Konfiguration für die Widerstände, die Potentialumschaltung oder der Umschaltung zum externen Widerstand ein.

#### *Belegung der Bits*

RelValL

Bit 0 Relais für 1. Stufenwiderstand des 1.Widerstandes (R1.1) Bit 1 Relais für 2. Stufenwiderstand des 1.Widerstandes (R1.2) Bit 2 Relais für 3. Stufenwiderstand des 1.Widerstandes (R1.3) Bit 3 Relais für 4. Stufenwiderstand des 1.Widerstandes (R1.4) Bit 4 Relais für 1. Stufenwiderstand des 2.Widerstandes (R2.1) Bit 5 Relais für 2. Stufenwiderstand des 2.Widerstandes (R2.2) Bit 6 Relais für 3. Stufenwiderstand des 2.Widerstandes (R2.3) Bit 7 Relais für 4. Stufenwiderstand des 2.Widerstandes (R2.4) Bit 8 Relais für 1. Stufenwiderstand des 3.Widerstandes (R3.1) Bit 9 Relais für 2. Stufenwiderstand des 3.Widerstandes (R3.2) Bit 10 Relais für 3. Stufenwiderstand des 3.Widerstandes (R3.3) Bit 11 Relais für 4. Stufenwiderstand des 3.Widerstandes (R3.4) Bit 12 Relais für 1. Stufenwiderstand des 4.Widerstandes (R4.1) Bit 13 Relais für 2. Stufenwiderstand des 4.Widerstandes (R4.2) Bit 14 Relais für 3. Stufenwiderstand des 4.Widerstandes (R4.3) Bit 15 Relais für 4. Stufenwiderstand des 4.Widerstandes (R4.4) Bit 16 Relais für 1. Stufenwiderstand des 5.Widerstandes (R5.1) Bit 17 Relais für 2. Stufenwiderstand des 5.Widerstandes (R5.2) Bit 18 Relais für 3. Stufenwiderstand des 5.Widerstandes (R5.3) Bit 19 Relais für 4. Stufenwiderstand des 5.Widerstandes (R5.4) Bit 20 Relais für 1. Stufenwiderstand des 6.Widerstandes (R6.1) Bit 21 Relais für 2. Stufenwiderstand des 6.Widerstandes (R6.2) Bit 22 Relais für 3. Stufenwiderstand des 6.Widerstandes (R6.3) Bit 23 Relais für 4. Stufenwiderstand des 6.Widerstandes (R6.4) Bit 24 Relais für 1. Stufenwiderstand des 7.Widerstandes (R7.1) Bit 25 Relais für 2. Stufenwiderstand des 7.Widerstandes (R7.2) Bit 26 Relais für 3. Stufenwiderstand des 7.Widerstandes (R7.3) Bit 27 Relais für 4. Stufenwiderstand des 7.Widerstandes (R7.4) Bit 28 Relais für 1. Stufenwiderstand des 8.Widerstandes (R8.1) Bit 29 Relais für 2. Stufenwiderstand des 8.Widerstandes (R8.2) Bit 30 Relais für 3. Stufenwiderstand des 8.Widerstandes (R8.3) Bit 31 Relais für 4. Stufenwiderstand des 8.Widerstandes (R8.4) RelValH Bit 0 Relais für Ext\_R1...4\_H und Ext\_R1...4\_L an R1\_H und R1\_L Bit 1 Relais für Umschaltung R1 L an Pot1 oder Pot2; 0=Pot1 1=Pot2 an R1 L Bit 2 Relais für Ext R1...4 H und Ext R1...4 L an R2 H und R2 L Bit 3 Relais für Umschaltung R2 L an Pot1 oder Pot2; 0=Pot1 1=Pot2 an R2 L Bit 4 Relais für Ext\_R1...4\_H und Ext\_R1...4\_L an R3\_H und R3\_L Bit 5 Relais für Umschaltung R3 L an Pot1 oder Pot2; 0=Pot1 1=Pot2 an R3 L Bit 6 Relais für Ext R1...4 H und Ext R1...4 L an R4 H und R4 L Bit 7 Relais für Umschaltung R4 L an Pot1 oder Pot2; 0=Pot1 1=Pot2 an R4 L Bit 8 Relais für Ext R5...8 H und Ext R5...8 L an R5 H und R5 L Bit 9 Relais für Umschaltung R5 L an Pot1 oder Pot2; 0=Pot1 1=Pot2 an R5 L Bit 10 Relais für Ext\_R5...8\_H und Ext\_R5...8\_L an R6\_H und R6\_L Bit 11 Relais für Umschaltung R6\_L an Pot1 oder Pot2; 0=Pot1 1=Pot2 an R6\_L Bit 12 Relais für Ext R5...8 H und Ext R5...8 L an R7 H und R7 L Bit 13 Relais für Umschaltung R7\_L an Pot1 oder Pot2; 0=Pot1 1=Pot2 an R7\_L Bit 14 Relais für Ext R5...8 H und Ext R5...8 L an R8 H und R8 L Bit 15 Relais für Umschaltung R8 L an Pot1 oder Pot2; 0=Pot1 1=Pot2 an R8 L

Bit 16 ... Bit 31 nicht benutzt.

## *Format*

int Gpxi 4008\_GetRelayConf(unsigned int Device, unsigned int\* pRelValL, unsigned int\* pRelValH)

#### <span id="page-33-0"></span>*Parameter*

![](_page_33_Picture_138.jpeg)

## *5.2.1.3 Funktion GPXI4008\_SetRelayConf*

#### *Beschreibung*

Die Funktion GPXI4008\_SetRelayConf setzt die Konfiguration der Relais für die Widerstände des mit **Device** indizierten 4008 PXI-Moduls. Dazu überträgt die Funktion die zwei 32 Bit Werte in die Konfiguration für die Widerstände, die Potentialumschaltung oder der Umschaltung zum externen Widerstand ein.

#### *Belegung der einzelnen Bits*

*Siehe [5.2.1.2](#page-31-0)*

#### *Format*

int Gpxi4008\_SetRelayConf(unsigned int Device, unsigned int RelValL, unsigned int RelValH)

#### *Parameter*

![](_page_33_Picture_139.jpeg)

#### *5.2.1.4 Funktion GPXI4008\_SetRelayConfMask*

#### *Beschreibung*

Die Funktion GPXI4008\_SetRelayConfMask setzt maskiert die Konfiguration der Relais für die Widerstände des mit **Device** indizierten 4008 PXI-Moduls. Dazu überträgt die Funktion die zwei 32 Bit Werte in die Konfiguration für die Widerstände, die Potentialumschaltung oder der Umschaltung zum externen Widerstand ein, mit der Einschränkung, dass nur die Bits der Konfiguration geändert werden, deren zugehörige Maskenbits auf 1 stehen.

#### *Belegung der einzelnen Bits*

*Siehe [5.2.1.2](#page-31-0)*

## <span id="page-34-0"></span>*Format*

int Gpxi 4008\_SetRelayConfMask(unsigned int Device, unsigned int RelMaskL, unsigned int RelMaskH, unsigned int RelValL, unsigned int RelValH)

#### *Parameter*

![](_page_34_Picture_98.jpeg)

## *5.2.1.5 Funktion GPXI4008\_UpdateRelay*

#### *Beschreibung*

Die Funktion GPXI4008\_UpdateRelay verschaltet die Relais für die Widerstände wie in der Konfiguration angegeben. Nach Ausführung dieser Funktion stimmt die Konfiguration mit dem tatsächlichen Verschaltungszustand der Relais für die Widerstände überein.

#### *Format*

int GPXI4008\_UpdateRelay(unsigned int Device);

#### *Parameter*

**Device** Index des 4008 PXI-Moduls. Links beginnend mit 1.

## <span id="page-35-0"></span>**5.2.2 Programmierung unter Verwendung der VISA-Treiber**

### *5.2.2.1 int FindRsrc(int \*cardAmount, ViChar \*origName)*

#### *Beschreibung*

Diese Funktion findet alle PXI-Karten für die ein VISA Treiber installiert wurde. Gefundene Ressourcen werden geöffnet, der Name der Karte wird ausgelesen und in ein Array eingetragen. Danach werden die Ressourcen wieder geschlossen.

**Ausgangsparameter**: **cardAmount** und **origName** mit Kartennamen und zugehöriger Kartennummer

**Rückgabewert : Status** 0 = Kein Fehler; negativer Wert = Fehler (siehe Tabelle errors.doc)

→ FindRsrc muss vor dem ersten Zugriff auf die Karte ausgeführt werden !!!

*5.2.2.2 int DriverOpen(int cardNumber, ViSession \*sessionRM, ViSession \*session)*

#### *Beschreibung*

Diese Funktion liefert eine Session auf die Karte mit der vorgegebenen **cardNumber**. Die Ressourcen Manager Session wird nur zum Schließen in *DriverClose*(...) benötigt.

![](_page_35_Picture_109.jpeg)

## <span id="page-36-0"></span>*5.2.2.3 int DriverClose(ViSession session, ViSession sessionRM)*

#### *Beschreibung*

Schließt die Session zur Karte und zum Ressourcen Manager. Es werden beide Sessions aus der *DriverOpen(...)* benötigt, um diese Funktion erfolgreich auszuführen.

![](_page_36_Picture_125.jpeg)

## *5.2.2.4 int GetRelayConf(ViSession session, ViUInt32 \*RelValL, ViUInt32 \*RelValH)*

#### *Beschreibung*

VISA\_GetRelayConf gibt die Konfiguration der Relais für die Widerstände des, mit Session indizierten, 4008 PXI-Moduls zurück. Dazu trägt die Funktion in das Anzeigeelement RelValL und RelValH die aktuelle Konfiguration der Relais für die Widerstände, die Potentialumschaltung oder die Umschaltung zu dem externen Widerstand ein.

#### *Eingangsparameter :*

![](_page_36_Picture_126.jpeg)

#### **Rückgabewert** :

Status : 0 = Kein Fehler; negativer Wert = Fehler (siehe Tabelle errors.doc)

#### *5.2.2.5 int SetRelayConf(ViSession session, ViUInt32 RelValL, ViUInt32 RelValH)*

#### *Beschreibung*

SetRelayConf setzt die Konfiguration der Relais für die Widerstände des, mit Session indizierten, 4008 PXI-Moduls. Dazu werden die zwei 32 Bit Werte in die Konfiguration der Relais für die Widerstände, Potentialumschaltung oder die Umschaltung zum externen Widerstand übertragen

#### <span id="page-37-0"></span>*Eingangsparameter :*

![](_page_37_Picture_99.jpeg)

#### **Rückgabewert** :

Status 0 = Kein Fehler; negativer Wert = Fehler (siehe Tabelle errors.doc)

## *5.2.2.6 int SetRelayConfMask(ViSession session, ViUInt32 RelValL, ViUInt32 RelValH, ViUInt32 RelMaskL,ViUInt32 RelMaskH)*

#### *Beschreibung*

VISA\_SetRelayConfMask setzt die Konfiguration der Relais für die Widerstände des, mit Session indizierten, 4008 PXI-Moduls. Dazu überträgt die Funktion die zwei 32 Bit Werte in die Konfiguration für die Widerstände, die Potentialumschaltung oder der Umschaltung zum externen Widerstand ein, mit der Einschränkung, dass nur die Bits der Konfiguration geändert werden, deren zugehörige Maskenbits auf 1 stehen.

#### *Eingangsparameter:*

![](_page_37_Picture_100.jpeg)

#### **Rückgabewert**:

Status 0 = Kein Fehler; negativer Wert = Fehler (siehe Tabelle errors.doc)

## <span id="page-38-0"></span>*5.2.2.7 int UpdateRelay(ViSession session)*

#### *Beschreibung*

VISA\_UpdateRelay verschaltet die Relais für die Widerstände wie in der Konfiguration angegeben. Nach Ausführung der Funktion stimmt die Konfiguration mit dem tatsächlichen Verschaltungszustand der Relais für die Widerstände überein.

#### *Eingangsparameter :*

Session : Session des 4008 PXI-Moduls.

#### **Rückgabewert** :

Status : 0 = Kein Fehler; negativer Wert = Fehler (siehe Tabelle errors.doc)

## <span id="page-39-0"></span>*5.3 Allgemeine Hinweise*

• Man muss immer erst mit DriverOpen(...) die Sessions zur Karte öffnen und kann dann beliebig oft GetRelayConf(..), SetRelayConf(..), SetRelayConfMask(..) und UpdateRelay(..) ausführen. Wenn man nicht mehr mit der Karte arbeiten möchte, sind mit DriverClose(...) die Sessions wieder zu schließen.

• Das Öffnen mehrerer PXI Karten ist problemlos möglich, da zu jeder Karte eine spezielle Session und Ressourcen Manager Session angelegt wird.

• FindRsrc erstellt ein Array mit Nummer und Kartennamen. Diese Nummer ist die *cardNumber*, die in DriverOpen(...) übergeben werden muss

• VISA Datentypen : *ViSession* -> *unsigned int32*. *ViUInt32 -> unsigned int32*

*ViChar ->char*

(Informationen ebenfalls in der *VISA\_Relaiskarten.h* nachzulesen).

# <span id="page-40-0"></span>**6 Beispiel**

**Voraussetzung:** 3 GPxi4008-Karten vorhanden

## **1. Schritt:**

Man muss FindRsrc(...) ausführen, um zu sehen, welche Karten erkannt wurden.

Array gibt aus: 1 GPxi4008 Anzahl der Karten: 3

2 GPxi4008 3 GPxi4008

(wird nach Reihenfolge der Steckplätze nummeriert)

## **2. Schritt:**

Die Funktion DriverOpen(...) starten. Wenn man mit der 2. Karte arbeiten möchte, übergibt man als Kartennummer die "2", daraus folgt, dass erstens eine SessionRM (Ressource Manager) Nummer ausgegeben wird. Diese ist nur für die spätere Beendigung des Programms (DriverClose(...)) notwendig. Und zweitens wird eine Session ausgegeben. Diese Session ist für jede weitere Funktion notwendig, denn sie gibt die Erkennung zur Karte selbst.

## **3. Schritt:**

Nun erfolgen beliebig viele Schreib- und Lesezugriffe. Die Funktion GetRelayConf(...) starten, um die Werte der Register auszulesen

Möchte man Werte ohne Maske in die Register schreiben, muss man die Funktion SetRelayConf(...) aufrufen. Dort übergibt man die Session für das Instrument, den Wert für das Low-Register und den Wert für das High-Register. Danach führt man die Funktion UpdateRelay(...) aus, um die Relais nach den vorher übergebenen Werten schalten zu lassen. Natürlich kann man auch über die Funktion SetRelayConfMask(...) Werte über eine Maske gesteuert eingeben. Bei dieser Funktion müsste man noch die beiden Werte für die Masken Low und High übergeben. Auch hier führt man danach UpdateRelay(...) aus, um die Relais zu schalten.

## **4. Schritt:**

Zum Abschluss des Programms muss DriverClose(...) aufgerufen werden, um die Session zur Karte und zum Ressourcenmanager zu schließen.

# <span id="page-42-0"></span>7 Anschlußbelegung PXI 4008

![](_page_42_Picture_136.jpeg)

![](_page_43_Picture_122.jpeg)

Verwendeter Steckverbinder auf dem Board:

SCSI-Steckverbinder Stiftleiste 68 polig

Steckverbinder für Anschlußkabel:

SCSI-Steckverbinder Buchsenleiste 68 polig SCSI-Gehäuse 68 polig

# <span id="page-44-0"></span>Anhang A: Liefer- und Servicehinweise

## *A.1 Lieferumfang*

![](_page_44_Picture_87.jpeg)

## *A.2 Technischer Support*

Der technische Support für die Karte PXI 4008 erfolgt durch:

GÖPEL electronic GmbH Göschwitzer Str. 58/60 07745 Jena/ Germany

Tel.: +49-3641-6896-0 Fax: +49-3641-6896-44

## *A.3 Bestellinformation*

![](_page_44_Picture_88.jpeg)